# **DISEÑO DE UN JUEGO SERIO PARA LA ESTIMULACIÓN DEL APRENDIZAJE MEDIANTE LA DISCRIMINACIÓN AUDITIVA Y VISUAL DE PALABRAS**

*DESIGN OF A SERIOUS GAME FOR THE STIMULATION OF LEARNING THROUGH AUDITORY AND VISUAL DISCRIMINATION OF WORDS*

#### *Dulce María Ortiz Reyes*

Universidad Autónoma de Ciudad Juárez, México *al148771@alumnos.uacj.mx*

#### *Lidia Hortencia Rascón Madrigal*

Universidad Autónoma de Ciudad Juárez, México *lrascon@uacj.mx*

#### *José Manuel Mejía Muñoz*

Universidad Autónoma de Ciudad Juárez, México *jose.mejia@uacj.mx*

#### *José David Díaz Roman*

Universidad Autónoma de Ciudad Juárez, México *david.roman@uacj.mx*

**Recepción:** 29/octubre/2020 **Aceptación:** 27/noviembre/2020

#### **Resumen**

El uso de juegos serios para reforzar los procesos cognitivos que favorecen el aprendizaje en niños y jóvenes es muy útil. El presente trabajo desarrolla un juego serio dirigido a adolescentes y jóvenes adultos con discapacidad intelectual, orientado a la estimulación de la habilidad visual y auditiva, importante en las habilidades perceptivas en el aprendizaje. El juego se desarrolló con una metodología de programación estructurada y modular. El juego serio presenta una interfaz de usuario amigable en un ambiente lúdico que permite la motivación del usuario. Además, refuerza el aprendizaje usando habilidades: visuales, auditivas y escritas. Con el fin de ubicar al jugador en un contexto o lugar, incluye un conjunto de palabras agrupadas en campos semánticos. Su funcionalidad permite incrementar el número de palabras o modificar los escenarios a necesidad del usuario para reforzar nuevos conceptos.

**Palabras clave:** Discapacidad intelectual, habilidad visual y auditiva, juego serio.

### *Abstract*

*The use of serious games to reinforce the cognitive processes that favor learning in children and young people is very useful. This work develops a serious game aimed at adolescents and young adults with intellectual disabilities, aimed at stimulating visual and auditory ability, important in perceptual skills in learning. The game was developed with a structured and modular programming methodology. The serious game features a friendly user interface in a playful environment that enables user motivation. In addition, it reinforces learning using visual, auditory, and written skills. In order to place the player in a context or place, it includes a set of words grouped into semantic fields. Its functionality allows to increase the number of words or modify the scenarios as required by the user to reinforce new concepts. Keywords***:** *Intellectual disability, serious play, visual and auditory ability*.

# **1. Introducción**

El proceso de alfabetización incluye la estimulación del lenguaje a un nivel fonético-fonológico mediante actividades como: la discriminación auditiva por medio del señalamiento del objeto que se nombre, y la escritura que se asocia al reconocimiento del código escrito [Ugalde, 1989]. Sin embargo, este proceso no puede efectuarse de manera generalizada, pues algunas personas presentan algún tipo de discapacidad (en términos intelectuales) que limita su aprendizaje empleando los métodos tradicionales.

La discapacidad intelectual se relaciona con la dificultad para el análisis, síntesis, generalización, anticipación, planificación, y muy en particular, la falta de reconocimiento de problemas, la capacidad de hacer inferencias, seleccionar nueva información, discriminar y aplicar esa información haciendo cosas parecidas. En relación con este sector de la población, en México se han integrado estrategias de inclusión para personas con discapacidad como parte de los programas de educación pública, donde se promueve reducir las limitaciones que dificultan su adaptación al entorno. Estos programas requieren de la participación de la familia

de la persona con discapacidad, teniendo como directriz el amor y la disciplina; trabajar en casa con actividades que refuercen los temas del programa educativo [Lobera, 2010].

La Encuesta Nacional de la Dinámica Demográfica (ENADID) realizada en 2018, estimó que 1.5 millones de personas presentan dificultades para aprender, recordar o concentrarse; 1.4 millones para escuchar; 0.8 millones para hablar o comunicarse y 0.9 millones presentan problemas emocionales o mentales. De allí la importancia de que, en México se dediquen esfuerzos sustanciales en el tema de la inclusión social para este grupo de la población [DOF, 2020].

Por otro lado, uno de los índices relevantes en educación es el analfabetismo, que se identifica como una de las más grandes desventajas personales y sociales para una persona. Es una condición que margina, aísla y demerita dentro del medio social [Narro, 2012]. En México, en 45 años, el porcentaje de personas analfabetas mayores a 15 años bajó de 25.8% en 1970 a 5.5% en 2015. Lo que equivale a 4.7 millones de personas que no saben leer ni escribir [INEGI, 2015]. A pesar de que la diferencia es muy significativa, el número de personas analfabetas sigue siendo muy grande; sobre todo al considerar los recursos tecnológicos y pedagógicos con los que se cuenta en la actualidad, como es el caso del desarrollo de juegos serios con aplicación en programas educativos [Narro, 2012].

Cuando se habla de educación especial se engloba un conjunto de edades, intereses, habilidades y discapacidades, dentro de las cuales se encuentran las necesidades individuales, identificadas por su Programa de Educación Individualizada. Los maestros de educación especial tienen la tarea de desarrollar planes únicos para cada estudiante. Sin embargo, el tiempo es un factor importante, se requiere un ambiente de aprendizaje, con objetivos para los estudiantes y sus familias.

Un estudiante con baja capacidad intelectual puede tener dificultades con los conceptos abstractos y pensar más concretamente, se les complica aplicar el conocimiento a nuevas situaciones, y en general, aprenden a un ritmo más lento. Para este tipo de personas se recomienda agrupar tareas muy específicas por partes, proporcionando una retroalimentación a medida que se va completando

cada una de las partes de la actividad. Una forma de aumentar la comprensión es utilizar imágenes concretas y modelos materiales prácticos [Manghi, 2016]. La metodología recomendada en general, es utilizar la repetición. Lo anterior describe a grandes rasgos las indicaciones a tomar en cuenta para el aprendizaje con quienes padecen discapacidad intelectual, aunado a las estrategias establecidas en la educación pública para distintos grupos de edades [Mitchell, 2020].

Por otro lado, un juego serio tiene un objetivo educativo evidente y minuciosamente pensado, porque su fin, no será sólo la diversión. Un juego serio puede mejorar el aprendizaje a través de sus elementos motivacionales. Los juegos serios tienen ventajas en el desarrollo de habilidades cognitivas en las personas [Carrion, 2019], han demostrado su efecto positivo en la educación, su uso promueve la mejora de la motivación, la atención y otros componentes cognitivos como la retención de conocimiento [Wouters, 2013], [Papanastasiou, 2017]. El uso de juegos serios en educación especial se consideran una herramienta exitosa en beneficio del aprendizaje [Tsikinas, 2018]. Los autores analizaron la estructura de diseño, en juegos serios existentes y en juegos serios para personas con discapacidad intelectual. El análisis concluye con una serie de consideraciones, guías y principios basados en los elementos de estructuras de diseño de juegos serios para personas con discapacidad intelectual [Tsikinas, 2018]. Avila et al., presentan el caso de estudio de un juego serio para el aprendizaje en niños con discapacidad intelectual; enfocado en reforzar el nivel de concentración de los participantes, la coordinación ojo-mano, habilidades motoras y el reforzamiento cognitivo [Avila, 2019]. Con el objetivo de facilitar la alfabetización de niños con discapacidad intelectual, Vasconcelos desarrolló un juego serio de apoyo a la enseñanza de la escritura y pronunciación de objetos de uso cotidiano, los niños podían aprender a pronunciar, escribir o deletrear palabras durante la actividad del juego, cuyo uso se probó en el ambiente académico [Vasconcelos, 2017].

Las evaluaciones de juegos serios para personas con discapacidad intelectual arrojan que resulta atractiva para los usuarios tener medios visuales y audibles [Steinböck, 2019], al incluir una fácil interacción con el juego se promueve el desarrollo autónomo [Rocha, 2019]. Los juegos serios se pueden integrar a la dinámica de la clase, pero será imperativo tomar en consideración las características del usuario [Cano, 2017].

La problemática del analfabetismo y las dificultades en enseñanza abierta para personas con discapacidad intelectual permite enfocar este trabajo en la elaboración de un juego serio con fin pedagógico en un entorno que estimule el desarrollo del aprendizaje. Se propone una situación de aprendizaje con el reconocimiento auditivo-escrito de palabras en escenarios específicos, que es posible adecuar a los intereses del individuo con discapacidad intelectual, que cursa un programa de educación pública especial. El desarrollo del juego en el software LabVIEW, permite el diseño de interfaces graficas atractivas al usuario [Rascon, 2019] en un corto periodo de tiempo. Se plantea la primera versión del juego como un modelo piloto, para plantear la forma de trabajar con personas con discapacidad intelectual. Y como trabajo futuro, realizar una segunda versión del juego serio en 3D utilizando Unity.

### **2. Métodos**

El desarrollo del juego serio enfocado a personas con discapacidad intelectual se realizó en tres fases:

- Basado en necesidades de personas con discapacidad intelectual se definen los escenarios usados en el juego y los elementos esenciales del mismo.
- Se enfoca en recolectar y generar los recursos de imágenes y audios que se integrarán a la interfaz de usuario.
- Establecer los niveles, restricciones, métodos de recompensas y desarrollo de la programación del juego.

#### **Definición de los escenarios del juego**

Los escenarios se agruparon por campos semánticos de tal forma que, al ubicar al individuo en la escuela, por ejemplo, se agregan elementos relacionados al entorno como mochila, cuaderno, lápiz, etc. Los tres escenarios con los que se trabajó son: la escuela, frutas y animales. Cada escenario contiene tres niveles con distintos grados de dificultas y se han incluido 10 palabras en cada nivel del juego.

#### **Selección de los elementos visuales y auditivos en los escenarios**

Los elementos necesarios para cada escenario fueron imágenes que ilustran la palabra y el audio del nombre del objeto, animal o fruta. Las imágenes representativas de los objetos fueron seleccionadas dentro del universo de imágenes disponibles, se seleccionaron aquellas representativas del entrono o escenario en el que se deseaban incluir. Además, la imagen debe ser de fácil identificación, a color y sin signos de violencia. Se utilizaron imágenes de tamaño de 512 x 512 pixeles en formato PNG, disponible en www.flaticon.com.

El audio fue grabado al pronunciar cada palabra. Se utilizo la aplicación *grabadora de voz* desarrollada por *Microsoft Corporation,* disponible en las herramientas incluidas en Windows 10.

#### **Diseño y programación de la interfaz de usuario**

Se diseño la pantalla de la interfaz de usuario para el escenario escuela, frutas y animales, además, la interfaz para la opción de práctica y del administrador. El diseño de la interfaz de usuario está basado en el diseño *Memphis naranja*  disponible para descarga gratuita (https://slidesgo.com/).

El sistema está integrado por una base de datos que contiene la información de los escenarios, en cada uno se registra: la palabra, puntaje, imagen y audio asociados a cada palabra. También, se registra la información de los usuarios, incluidos los datos de autenticación y la actividad durante el juego (niveles y puntos ganados). A lo largo del juego, se utiliza el nombre del usuario (con el que el jugador se autentica), el puntaje (acumulado por el jugador), las partidas (número de partidas jugadas) y las palabras (palabras por escenario).

Al inicio del juego, el jugador se autentica, se obtiene el puntaje acumulado registrado en la base de datos. Se muestra en pantalla el nombre del jugador y el puntaje. El juego presenta dos opciones: practicar y jugar.

En la opción practicar, el jugador conoce las palabras de cada escenario. Relaciona los elementos: visual, auditivo y gráfico. En la figura 1, se muestra el diagrama de flujo del programa para la opción practicar. De inicio, se cargan los recursos visuales y auditivos para cada palabra en el escenario seleccionado. El usuario elige la palabra a practicar. Entonces se muestra la imagen que describe la palabra, el audio (puede escuchar, cómo se pronuncia), el texto escrito (puede leer la palabra) y debe escribirla. Al completar la escritura, el algoritmo verifica sí se correcta y retroalimenta al jugador.

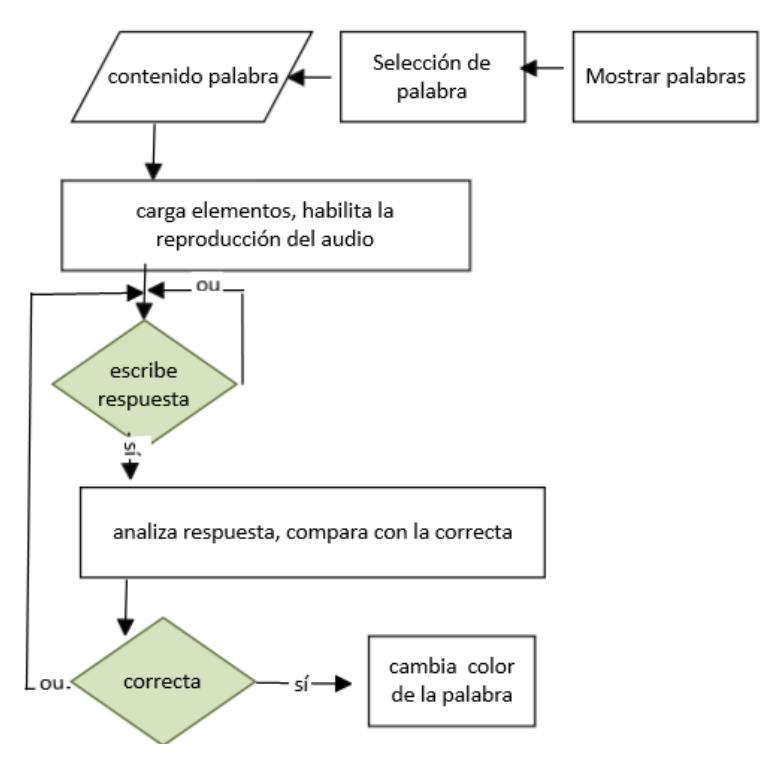

Figura 1 Diagrama de flujo para la opción de practicar las palabras.

En la opción jugar, el jugador pone en práctica su conocimiento sobre las palabras de un escenario. El jugador elige el escenario y nivel a jugar (se cuenta con tres niveles de dificultad). En el nivel 1 (Figura 2), el algoritmo selecciona, en forma aleatoria, una de las 10 palabras. Despliega en pantalla la imagen, el puntaje y presenta al usuario tres botones, etiquetados con un posible nombre de la imagen; posteriormente reproduce el audio. El jugador debe seleccionar el nombre de la imagen, mismo que puede escuchar las veces que necesite. La respuesta del jugador se evalúa, sí es correcta, se le indica al jugador, se incrementa puntaje del marcador y se actualiza el registro para el profesor o terapeuta.

En el nivel 2 del juego para cada escenario, el jugador debe asociar la señal auditiva con la opción escrita del nombre de la palabra. Se muestran tres botones, uno con el nombre de la palabra y los otros dos con un nombre parecido. Si el usuario elige la opción correcta, antes de que termine el tiempo establecido, acumula puntos y se actualiza el registro de actividad. Si la respuesta no es correcta, le presenta otra palabra.

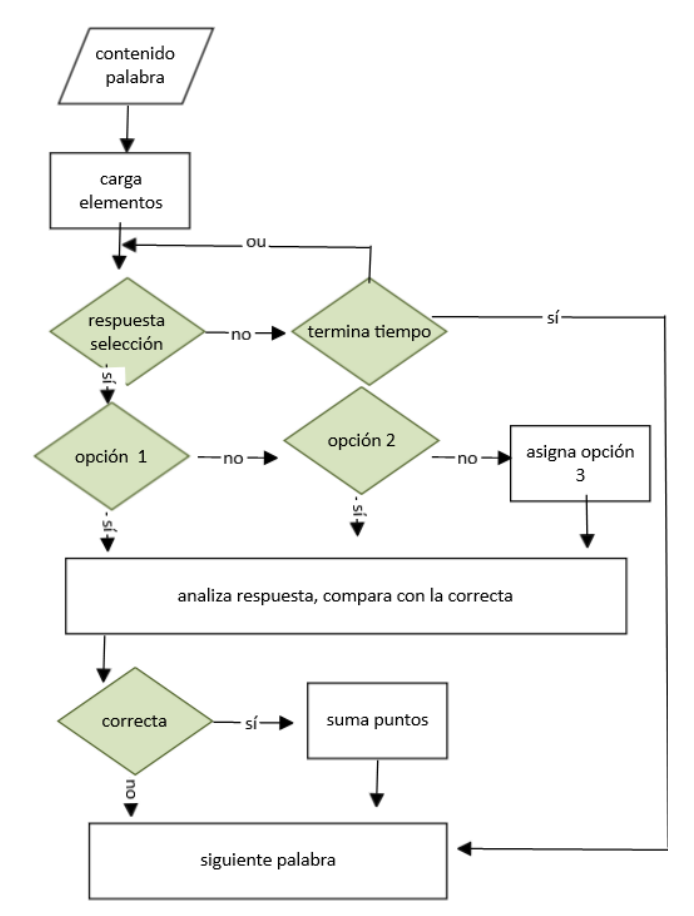

Figura 2 Diagrama de flujo para el nivel 1 del juego serio.

En el nivel 3 del juego para cada escenario, el jugador escucha el audio del nombre de la palabra y debe escribir en una caja de texto el nombre. El algoritmo elige de manera aleatoria, una de las 10 palabras del escenario. Muestra el elemento de audio y lo reproduce. Espera hasta que el usuario escriba la palabra que escucho o en su defecto espera un tiempo determinado. Si el usuario escribe la palabra (usando el teclado), verifica que sea correcta, sí lo es, le asigna el puntaje. Si es incorrecta o no recibe respuesta no gana puntos. Después, actualiza en registro de actividad y el algoritmo elige otra palabra. El algoritmo en la opción para el

administrador permite registrar en la base de datos, nuevos jugadores, nuevos escenarios, modificar las palabras para cada nivel del escenario. Obviamente se deberán anexar los recursos asociados. Una vez diseñada cada pantalla de la interfaz de usuario, se trabajó en la programación de la interfaz. La programación se realizó en LabVIEW 2019, por la facilidad de crear interfaces de usuario vistosas en corto tiempo y la programación intuitiva. Se utilizo programación estructurada. Se desarrolló una primera versión del juego para recibir la percepción y facilidad de uso del juego por jóvenes con discapacidad intelectual, a fin de retomar elementos para la segunda versión del sistema a futuro, a desarrollar en una plataforma para juegos como Unity. Durante las pruebas de funcionamiento, se corrió el sistema en repetidas ocasiones, con el objetivo de probar cada una de las funciones y retroalimentar donde se identificaron opciones de mejora.

#### **3. Resultados**

La interfaz principal del juego permite al usuario seleccionar el modo juego, o el modo administrador. En modo juego, el usuario puede jugar, ganar puntos y ascender en los niveles. El jugador también puede elegir una sección de práctica de las palabras, en cuyo caso no gana puntos. Por otro lado, el usuario con perfil de administrador puede modificar un escenario, agregar un jugador o modificar la información de los usuarios. La arquitectura del juego se ilustra en la figura 3.

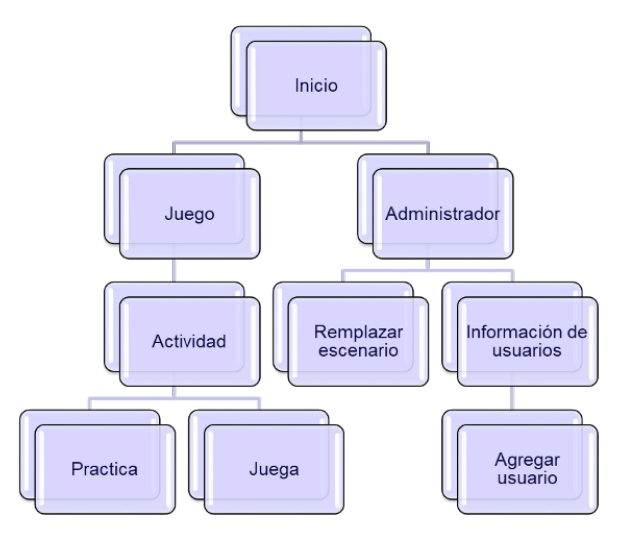

Figura 3 Estructura y arquitectura del juego.

**Pistas Educativas Vol. 42 -** *ISSN: 2448-847X Reserva de derechos al uso exclusivo No. 04-2016-120613261600-203 http://itcelaya.edu.mx/ojs/index.php/pistas*

En el juego se han incluido tres escenarios, cada escenario está conformado por 10 palabras y cada una de ellas tiene un puntaje asignado de manera aleatoria. como se muestra en la tabla 1.

| <b>Escenario</b> |                 | <b>Escuela</b> |                  | <b>Animales</b> |                | <b>Frutas</b>  |  |
|------------------|-----------------|----------------|------------------|-----------------|----------------|----------------|--|
| <b>Número</b>    | <b>Palabra</b>  | <b>Puntos</b>  | <b>Palabra</b>   | <b>Puntos</b>   | <b>Palabra</b> | <b>Puntos</b>  |  |
|                  | <b>HOJA</b>     |                | PEZ.             |                 | <b>UVA</b>     |                |  |
| 2                | LIBRO           |                | VACA             |                 | <b>FRESA</b>   |                |  |
| 3                | <b>PLUMA</b>    |                | <b>RATON</b>     |                 | <b>MANGO</b>   |                |  |
| 4                | <b>RATON</b>    |                | <b>PERRO</b>     |                 | <b>PAPAYA</b>  |                |  |
| 5                | <b>MOCHILA</b>  |                | <b>PAJARO</b>    |                 | <b>SANDIA</b>  |                |  |
| 6                | <b>ESCUELA</b>  | 2              | <b>JIRAFA</b>    | 2               | <b>CEREZA</b>  | 2              |  |
|                  | <b>CARPETA</b>  | $\mathfrak{p}$ | <b>BALLENA</b>   | $\overline{2}$  | <b>PLATANO</b> | $\overline{2}$ |  |
| 8                | <b>CUADERNO</b> | 2              | <b>ELEFANTE</b>  | 2               | <b>NARANJA</b> | 2              |  |
| 9                | <b>PIZARRON</b> | 3              | <b>SERPIENTE</b> | 3               | KIWI           | 3              |  |
| 10               | CREDENCIAL      | 3              | <b>PINGÜINO</b>  | 4               | <b>MANZANA</b> | 3              |  |

Tabla 1 Palabras para cada escenario.

Al iniciar el juego, se visualiza la interfaz (Figura 4) donde el usuario puede autenticarse. Para empezar a jugar debe seleccionar el botón debajo de la contraseña. Por otro lado, un usuario puede ingresar al modo administrador, accediendo a la configuración por medio del botón en la parte inferior izquierda, donde debe autenticarse como administrador (solo si tiene privilegios de administrador de la interfaz).

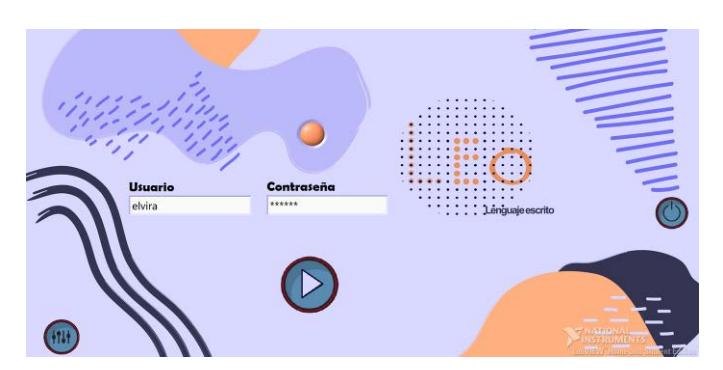

Figura 4 Interfaz de inicio del juego.

#### **Juego serio, vista del jugador**

Una vez que se accede a la opción jugar, aparecerá la interfaz de usuario de actividad (Figura 5), al lado izquierdo se muestra el nombre del jugador y el puntaje registrado. El jugador puede elegir la opción superior en el cuadro con el trofeo para

jugar o la opción inferior en el cuadro del sujeto que se muestra sujetando un libro para modo práctica.

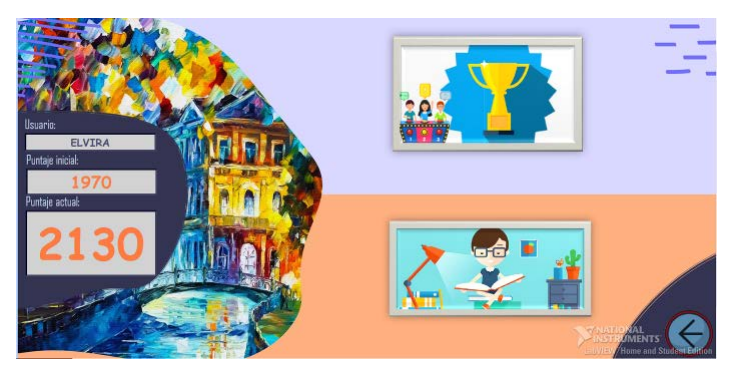

Figura 5 interfaz de usuario de actividades.

Cuando el usuario selecciona la opción de juego, se mostrará la ventana para seleccionar el escenario (figura 6a) y el nivel en el que desea jugar (nivel 1, 2, 3). Si el jugador desea practicar, verá la interfaz de la figura 6b, en la que puede seleccionar el escenario en el que desee practicar. Se cuenta con tres escenarios y estos pueden ser remplazados o modificados por el administrador.

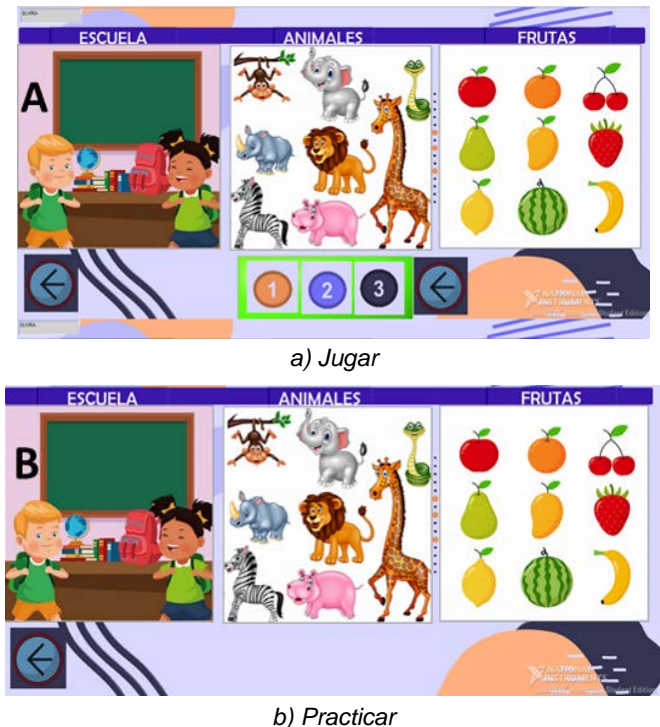

Figura 6 Interfaz de usuario del juego para elegir el escenario.

**Pistas Educativas Vol. 42 -** *ISSN: 2448-847X Reserva de derechos al uso exclusivo No. 04-2016-120613261600-203 http://itcelaya.edu.mx/ojs/index.php/pistas*

El juego (Figura 7) muestra: el tiempo límite para responder, los puntos que acumula en la partida y los puntos que puede ganar con la palabra en cuestión. En el nivel 1 (Figura 7a), la interfaz muestra al usuario la imagen representativa de la palabra, genera el audio de pronunciación de la palabra, tres palabras como opciones de respuesta, una de ellas es la correcta y el usuario debe asociar los tres elementos: escrito, visual y auditivo. En el Nivel 2 (Figura 7b), la interfaz de usuario solo genera el audio de pronunciación de la palabra, y presenta tres palabras como opciones de respuesta, de las cuales el jugador debe elegir la correcta. Los puntos de cada palabra en este nivel se duplican. En el Nivel 3 (Figura 7c), la interfaz produce el audio de pronunciación de la palabra y presenta una casilla donde debe escribir (por medio del teclado) la palabra escuchada antes de que el tiempo termine. Los puntos de cada palabra en este nivel se triplican.

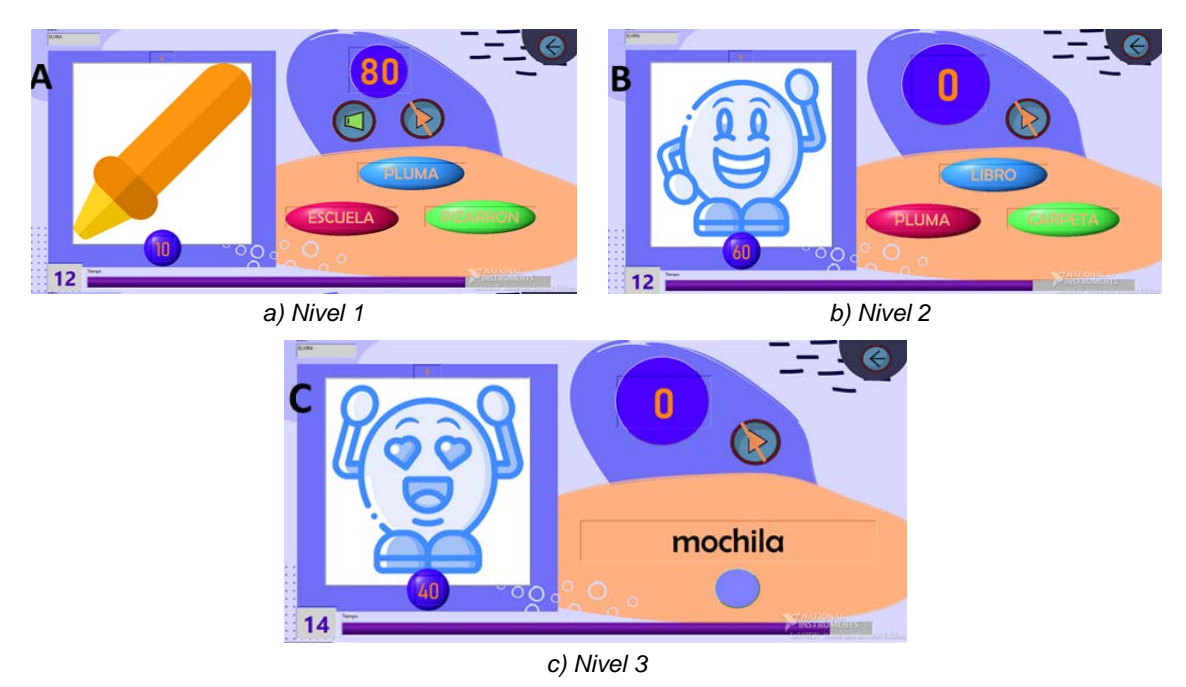

Figura 7 Interfaz del juego por nivel de dificultad.

Si el usuario decide practicar, entonces se muestra la ventana Practica (Figura 8) de acuerdo al escenario seleccionado. Es un entorno que involucra las opciones usadas de los distintos niveles de juego, produce el audio de pronunciación de la palabra, muestra la imagen representativa de la palabra, la palabra y la casilla para escribir la palabra; se espera que, en este entorno, el usuario pueda familiarizarse con las palabras sin tener restricciones de las veces en que escucha la pronunciación o de límite de tiempo.

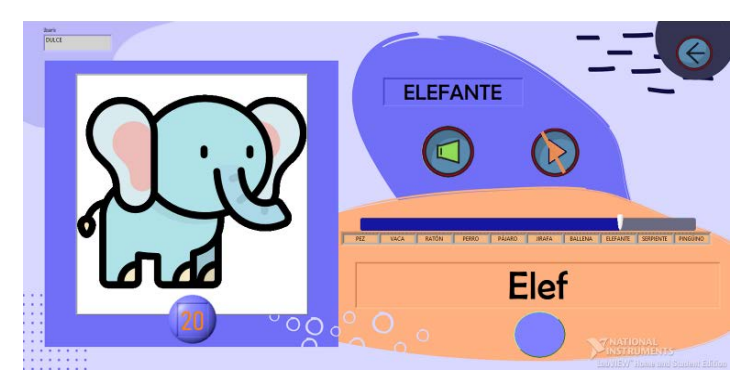

Figura 8 Ventana de practica en el juego.

#### **Juego serio, vista del administrador**

El usuario (con privilegios de administrador) se autentica con su contraseña. Las acciones que puede realizar son: acceder a la información de los usuarios para agregar usuarios o modificar información de estos, modificar los elementos de algún escenario y generar reportes (Figura 9).

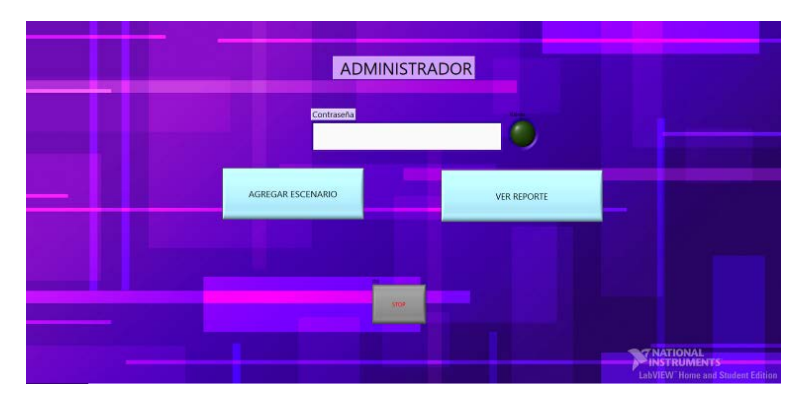

Figura 9 Ventana de opciones de administrador.

En la opción "Agregar Escenario", se muestra la ventana "Remplazar escenario" (Figura 10), se pide que los audios e imagenes se agreguen a la carpeta AUDIOS e IMÁGENES respectivamente. Se actualizan los archivos de la base de datos del escenario que corresponde. Se puede visualizar la imagen que se ha cargado y

reproducir el audio para constatar que sea el adecuado antes de presionar el botón siguiente. Se deben agregar 5 palabras para el nivel 1; 3 palabras para el nivel 2; y 2 palabras nivel 3 en cada escenario.

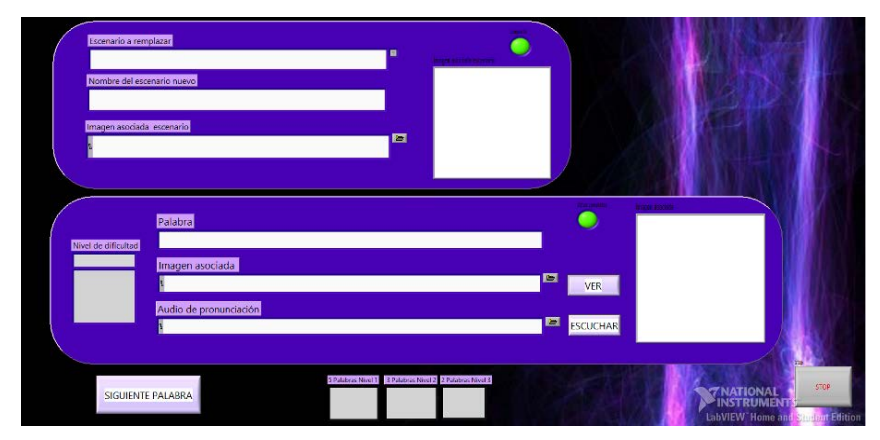

Figura 10 Administrador. Ventana para remplazar escenario.

La opción ver reporte (Figura 9) permite acceso a la ventana de la figura 11, donde el administrador puede observar el puntaje que tiene cada jugador, el número de partidas y el promedio obtenido en las partidas. También puede observar la contraseña de los usuarios.

|                                    | INFORMACIÓN DE USUARIOS |                 |           |                                                      |  |
|------------------------------------|-------------------------|-----------------|-----------|------------------------------------------------------|--|
| <b>CONTRASEÑA</b><br><b>NOMBRE</b> | PUNTOS                  | <b>PARTIDAS</b> | PROMEDIO. |                                                      |  |
|                                    |                         |                 |           |                                                      |  |
|                                    |                         |                 |           |                                                      |  |
|                                    |                         |                 |           | NUEVO                                                |  |
|                                    |                         |                 |           |                                                      |  |
|                                    |                         |                 |           |                                                      |  |
|                                    |                         |                 |           | <b>STOP</b>                                          |  |
|                                    |                         |                 |           |                                                      |  |
|                                    |                         |                 |           | <b>TENATIONAL</b><br>LabVIEW Home and Student Editio |  |

Figura 11 Ventana de Información de usuarios.

Si el administrador elige la opción de usuario nuevo, entonces se abre la ventana "Agregar usuario" (Figura 12), donde se escribe el nombre y contraseña del nuevo usuario.

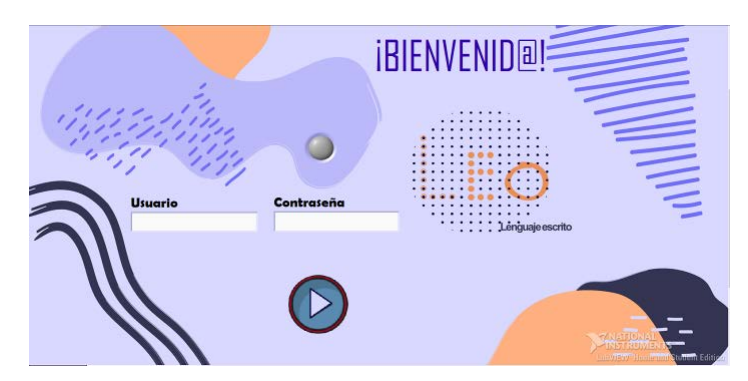

Figura 12 Ventana de agregar usuario.

# **4. Discusión**

Se desarrolló un juego serio que permite practicar un conjunto de palabras asociadas en campos semánticos. Además, estimula la habilidad visual y auditiva que son importantes en las habilidades perceptivas en el aprendizaje. Los usuarios a los que está dirigido este trabajo son niños y jóvenes con discapacidad intelectual, a causa de las condiciones de salud en el país no se contactó a más sujetos de este grupo para realizar las pruebas.

El juego serio fue probado por tres usuarios. Con las siguientes características: el primero, una joven con discapacidad intelectual que participa en el programa de educación especial; el segundo, un familiar del primer sujeto, y el tercero, un docente de educación primaria. La prueba fue realizada según las instrucciones definidas en un protocolo de validación diseñado para este propósito.

Se solicitó la opinión de los usuarios acerca de su experiencia utilizando el programa. La retroalimentación por parte de estos usuarios fue en su mayoría favorable, argumentando que el juego es atractivo visualmente y cumple su objetivo al proponer que el usuario use herramientas como audios e imágenes en diferentes niveles de dificultad. La persona con discapacidad intelectual comentó no ser muy hábil en el uso del teclado, por lo que el nivel tres le pareció complicado para cumplir la actividad dentro del tiempo en segundos que se le daban para escribir la respuesta.

Realizar una evaluación psicológica de la frustración que puede tener el jugador al equivocarse durante el juego, está fuera del alcance de este trabajo, aunque se considera como trabajo a futuro. Además, se contempla a futuro, probar el juego con una muestra representativa de sujetos (niños y jóvenes con discapacidad intelectual), y posterior a ello se aplicar una encuesta donde se intente medir aspectos lúdicos y de mejoras en el aprendizaje, después de las prácticas realizadas durante el juego serio.

Se observaron opciones de mejora en esta primera versión. La facilidad para instalarlo sin problema en otras computadoras, la opción de generar reportes para registrar el desempeño y avance de los jugadores, colocar filtros para manipular la información del reporte. También se sugirió agregar otros campos semánticos y no limitarlo al uso de palabras, sino ampliar su uso a otros temas de clase como: resolver operaciones matemáticas simples, aprendizaje de geografía, el cuerpo humano, etc.

# **5. Conclusiones**

Se desarrolló un juego serio con una interfaz de usuario amigable en un ambiente lúdico que permite la motivación del usuario en el fortalecimiento de sus habilidades visual, auditiva y de escritura que son importantes en las habilidades perceptivas en el aprendizaje. El juego serio permite reforzar el aprendizaje conjuntando una serie de palabras en campos semánticos que le permiten al jugador ubicarse en un contexto o lugar, como la escuela y asociar elementos que corresponden a dicho entorno. Además, ofrece la oportunidad de incrementar el número de palabras y escenarios. También puede incluir preguntas que estén dentro del mismo contexto, cuya respuesta sea una palabra. La aplicación de esta herramienta dependerá de la creatividad del administrador, solo con el uso del software y sin programación extra. El entorno de programación LabVIEW 2019 demostró ser una herramienta de fácil de usar para el desarrollo de juegos serios, aunque este no es su propósito principal. Se obtuvo una retroalimentación favorable por parte de los usuarios rescatando las oportunidades de mejora.

Como trabajo a futuro se contempla desarrollar una nueva versión del juego utilizando una plataforma como Unity que pueda usarse en un dispositivo móvil o computadora. Además, realizar una prueba del software con un mayor número de niños y jóvenes con discapacidad intelectual.

## **6. Bibliografía y Referencias**

- [1] Avila Pesantez D., Delgadillo R., Rivera L., Proposal of a Conceptual Model for Serious Games Design: A Case Study in Children With Learning Disabilities, IEEE Access pp. 99, 1-1, DOI: 10.1109/ACCESS.2019.2951380, 2019.
- [2] Cano S., Palta A., Posso F., and Peñeñory V. M., Towards designing a serious game for literacy in children with moderate cognitive disability. In Proceedings of the XVIII International Conference on Human Computer Interaction (Interacción '17). Association for Computing Machinery, New York, NY, USA, Article 19, 1–5. DOI:https://doi-org.ezproxy.uacj.mx/10.1145/3123818 .3123835, 2017.
- [3] Carrión M., Santórum M., Aguilar J., and Pinaida A., Study to Infer Key Criteria for the Design of Serious Games, 2019 International Conference on Information Systems and Software Technologies (ICI2ST), Quito, Ecuador, pp. 63-70, doi: 10.1109/ICI2ST.2019.00016, 2019.
- [4] Diario Oficial de la Federación, SG, ACUERDO por el que se emiten las Reglas de Operación del Programa Pensión para el Bienestar de las Personas con Discapacidad Permanente, para el ejercicio fiscal 2020: https://www.dof.gob.mx/nota\_detalle.php?codigo=5585641&fecha=05/02/2020
- [5] INEGI, Analfabetismo, Encuesta Intercensal, Disponible en: http://cuentame.inegi.org.mx/poblacion/analfabeta.aspx, 2015.
- [6] Lobera J., Discapacidad intelectual Guía didáctica para la inclusión educativa en educación inicial y básica, México: Consejo Nacional de Fomento Educativo, pp. 16, 20, 50-53, 2010.
- [7] Mitchell D., What really works in special and inclusive education: Using evidence-based teaching strategies, 3ra ed. vol. 3, J., Ed. New York: Routledge, 15–64, 2020.
- [8] Narro J., Navarro D., Analfabetismo en México: una deuda social, Realidad, Datos y Espacio, Revista internacional de estadística y geografía, vol. 3 (3), México: INEGI, 8–9, 2012.
- [9] Manghi D., Otárola F., & Arancibia M., Adaptaciones metodológicas para el análisis del discurso de niños con discapacidad intelectual: narrando sin

lenguaje. Signo y Pensamiento, 35(69), 68-82. https://dx.doi.org/10.11144/ Javeriana.syp35-69.amad, 2016.

- [10] Papanastasiou G., Drigas A., Skianis C., Serious Games in Preschool and Primary Education: Benefits And Impacts on Curriculum Course Syllabus, international Journal of emerging Technologies in Learning, vol, 12, no. 1, 2017.
- [11] Rascon L., Rodríguez J., Mejía M., Sistema de administración de clientes, ventas e inventario para empresarios de redes de mercadeo, Pistas Educativas, No. 13 Instituto Nacional de México en Celaya, 2019.
- [12] Rocha T., Nunes R., Barroso J., and Martins P., Using Game-Based Technology to Enhance Learning for Children with Learning Disabilities: A Pilot Study. In Proceedings of the 2019 3rd International Conference on Education and E-Learning (ICEEL 2019). Association for Computing Machinery, New York, NY, USA, 89–94. DOI:https://doi-org.ezproxy.uacj.mx/10.1145 /3371647.3371662, 2019.
- [13] Steinböck M., Luckner N., Kayali F., Proyer M., and Kremsner G., Cologon: a game to foster communication skills in inclusive education. In Proceedings of the 14th International Conference on the Foundations of Digital Games (FDG '19). Association for Computing Machinery, New York, NY, USA, Article 51, 1– 5. DOI:https://doi-org.ezproxy.uacj.mx/10.1145/3337722.334 1834, 2019.
- [14] Tsikinas S. and Xinogalos S., Designing effective serious games for people with intellectual disabilities, 2018 IEEE Global Engineering Education Conference (EDUCON), Tenerife, pp. 1896-1903, doi: 10.1109/EDUCON.2018.8363467, 2018.
- [15] Ugalde M., El lenguaje, caracterización de sus formas fundamentales, Universidad Nacional en Letras 20-21, 17, 28, 1989.
- [16] Vasconcelos D., Lamounier E., Malaquias F., Miranda A., Santos C. The protocol of a serious game based on Virtual Reality to aid in the literacy of children with Intellectual Disability, Proceedings of SBGames, ISSN: 2179- 2259, 2017.